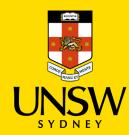

## Contractor Induction Portal Guide Account Login

## **Link to - Contractor Induction Portal**

emailed to <a href="mailed-to-safety@unsw.edu.au">safety@unsw.edu.au</a>

The purpose of this guide is to help Businesses and Contractors, login to the online Contractor Induction Portal. The business and contractor must be registered before being able to login into their account.

## Step **Picture** 1. Click on Business Login/Registration if you are a business. Click on Contractor Login/Registration if you are an individual that belongs to a registered business 2. Click on Login 3. Use the Username and Password you received by email when you Type username. created your Account on the portal. Once you login, you will be directed to the appropriate Dashboard based on whether you used your Business Remember Me Forgot Username/Password? Username or your Individual Username. Terms and Conditions UNSW Safety contacts | Safety (unsw.edu.au) System issues can be emailed to contractorsafety@unsw.edu.au User and other issues should be referred to local business contacts 4/11/2021 Changes to this document can be

Version 1